# =================================================================

#### WELCOME TO THE LOAN AMORTIZATION INTERMEDIATE SKILLS MODEL -------

 This worksheet has been developed and published for the Twin Cities Lotus User Group (TC-LUG) of Minneapolis and St Paul. It is donated to the public domain and may be freely copied and distributed.

 This worksheet has two purposes. One is to provide a simple but useful model for producing loan amortizations schedules. The second purpose is to be a learning tool providing some intermediate level techniques in spreadsheet development.

If you have questions or comments, please feel free to contact us.

 Twin Cities Lotus User Group 5490 Balsam Lane Plymouth, Mn, 55442

#### PRESS "PGDN" TO CONTINUE

=================================================================

=================================================================

This is a simple Loan Amortization Schedule. You will enter the Starting Loan Amount, the Annual Interest Rate, and the Term in Months.

The next step is to copy the formulas in cells B57..F57 down the number of payments needed (use the Payment Number in Column A as a guide). Recalculation is set on manual. To recalculate the Schedule press the {F9} Calc key. You may also invoke a macro to copy the formulas for you by pressing "Alt C". Go to cell H1 to see the macro code.

The Totals for the Schedule are displayed in row 53. Please check the Principle Balance figure in the Total row to make sure it is 0 or close to 0. If the number is not close to 0, you may have copied the formulas down incorrectly.

At times there will be a small balance remaining at the end of the desired term. This schedule is rounded to only 2 decimal places, which may be the reason for the inaccuracy.

=================================================================

#NAME?

STARTING BALANCE: ANNUAL INTEREST RATE:

TERM IN MONTHS: MONTHLY PAYMENT AMOUNT:

PAYMENT

NUMBER

===========

 TOTALS -----> ===========

1 2 3

4

5

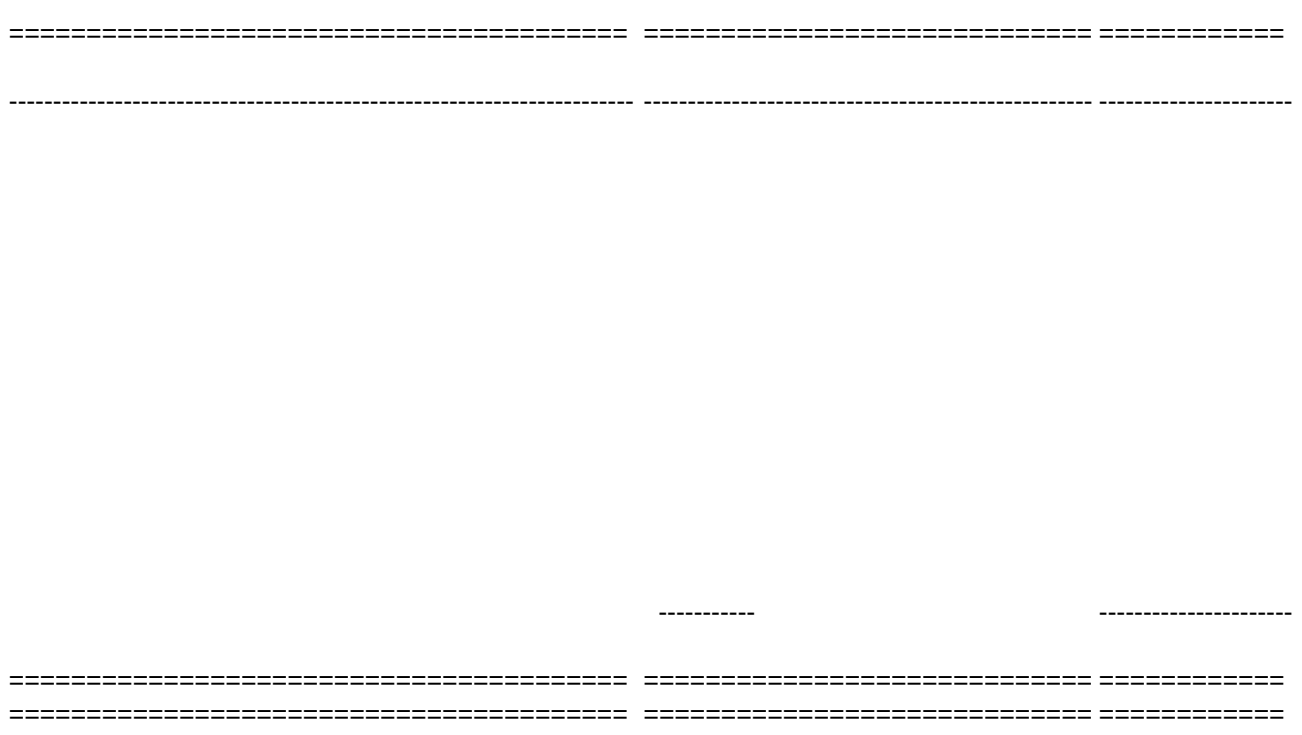

# PRESS "PAGE DOWN" TO SEE SCHEDULE

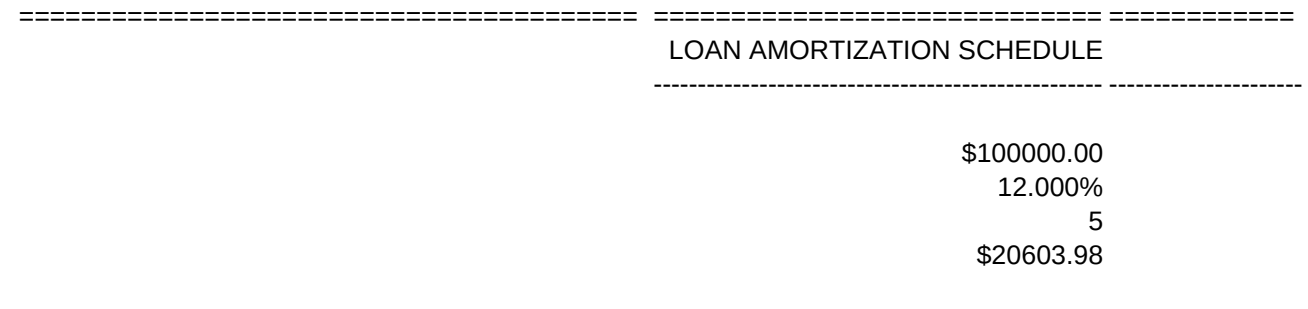

## **INTEREST**

# PAYMENT PORTION TO

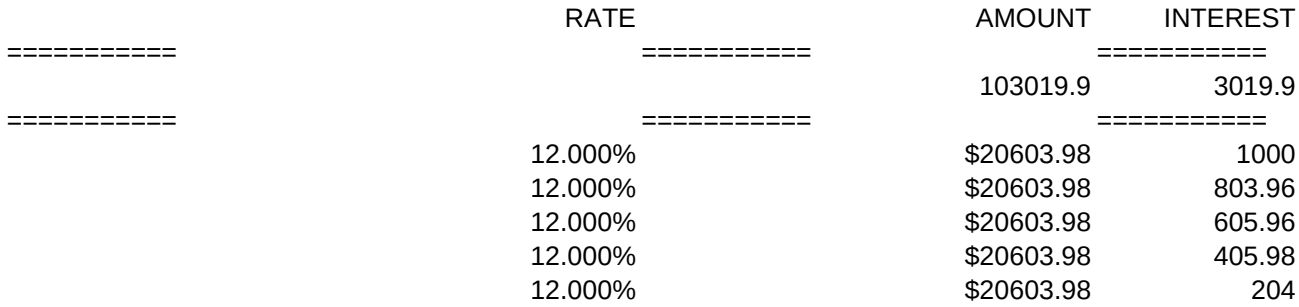

============ ============

---------------------- -----

COPY MACRO \C {RECALC i6} /DF~1~1~ 5  $\tilde{\phantom{a}}$ {HOME}{GOTO}a41~ {GOTO}b56~ /RFR{END}{DOWN}{RIGHT 4}~ /RE{END}{DOWN}{RIGHT 4}~ /Cb55..f55~ .

{LEFT}{END}{DOWN}{RIGHT}

(612) 557-6845 ~{CALC} May 1, 1989

--

--

============ ============ ============ ============

============ ============

PORTION TO PRINCIPAL

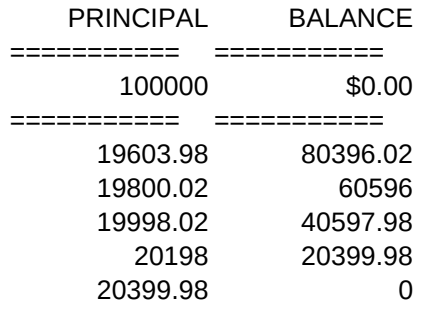

calc cell i6 for correct data fill Data fill. <---- number of payments return reposition screen and cursor goto formulas reset default format for old tbl erase previous (old) tbl copy formulas "from" move to next row and set anchor "slide" down payment column enter "to range" and calc wks